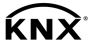

GIRA

Dimmaktor 1fach Best.-Nr.: [2171 00](http://b.gira.de/2171%2000.htm) Dimmaktor 2fach Best.-Nr.: [2172 00](http://b.gira.de/2172%2000.htm) Dimmaktor 4fach Best.-Nr.: [2174 00](http://b.gira.de/2174%2000.htm)

#### Bedienungsanleitung

### 1 Sicherheitshinweise

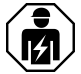

Montage und Anschluss elektrischer Geräte dürfen nur durch Elektrofachkräfte erfolgen.

Schwere Verletzungen, Brand oder Sachschäden möglich. Anleitung vollständig lesen und beachten.

Gefahr durch elektrischen Schlag. Vor Arbeiten an Gerät oder Last freischalten.

Gefahr durch elektrischen Schlag. Gerät ist nicht zum Freischalten geeignet. Auch bei ausgeschaltetem Ausgang ist die Last nicht galvanisch vom Netz getrennt.

Zerstörungsgefahr von Dimmer und Last, wenn eingestellte Betriebsart und Lastart nicht zueinander passen. Vor Anschluss oder Austausch der Last korrektes Dimmprinzip einstellen.

Brandgefahr. Bei Betrieb mit induktiven Trafos jeden Trafo entsprechend den Herstellerangaben primärseitig absichern. Nur Sicherheitstransformatoren nach EN 61558-2-6 (VDE 0570 Teil 2-6) verwenden.

#### Diese Anleitung ist Bestandteil des Produktes und muss beim Endkunden verbleiben.

Anschlussleistung und Dimmqualität sind bei LED-Lampen abhängig vom Lampentyp und  $\lceil i \rceil$ den Installationsbedingungen. Die Anschlussleistung kann von den angegebenen Werten abweichen. Für einwandfreie Funktion, Dimmergebnisse und Dimmqualität können wir keine Garantie übernehmen.

### 2 Geräteaufbau

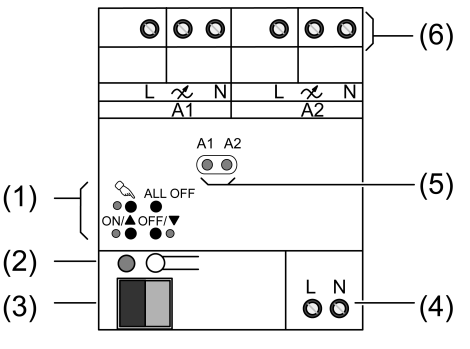

Bild 1: Ansicht Dimmaktor 2fach

# GIRA

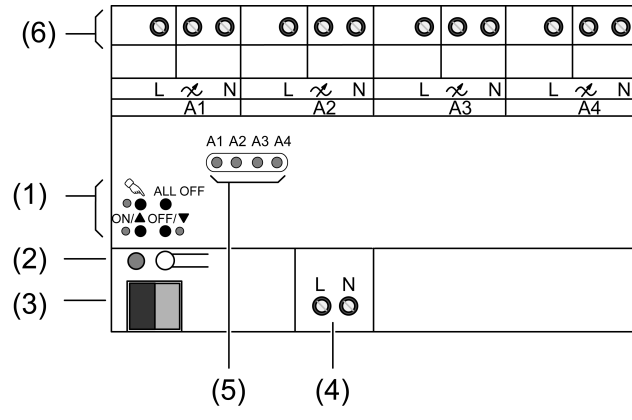

Bild 2: Ansicht Dimmaktor 4fach

- (1) Tastenfeld für Handbedienung
- (2) Programmier-Taste und -LED
- (3) Anschluss KNX
- (4) Anschluss Netz (optional, wenn Betrieb ohne Busspannung gegeben sein soll)
- (5) Status-LED
- (6) Anschlussklemmen Ausgänge

# 3 Funktion

#### **Systeminformation**

Dieses Gerät ist ein Produkt des KNX-Systems und entspricht den KNX-Richtlinien. Detaillierte Fachkenntnisse durch KNX-Schulungen werden zum Verständnis vorausgesetzt.

Die Funktion des Gerätes ist softwareabhängig. Detaillierte Informationen über Softwareversionen und jeweiligen Funktionsumfang sowie die Software selbst sind der Produktdatenbank des Herstellers zu entnehmen. Planung, Installation und Inbetriebnahme des Gerätes erfolgen mit Hilfe einer KNX-zertifizierten Software. Die Produktdatenbank sowie die technischen Beschreibungen finden Sie stets aktuell auf unserer Internetseite.

#### Bestimmungsgemäßer Gebrauch

Ab Geräteversion V04 (siehe Aufdruck) und Applikationsprogramm.

- Schalten und Dimmen von Glühlamnen HV-Halogenlampen, dimmbaren HV-LED-Lampen, dimmbaren Kompaktleuchtstofflampen, dimmbaren induktiven Trafos mit NV-Halogen- oder NV-LED-Lampen, dimmbaren elektronischen Trafos mit NV-Halogen- oder NV-LED-Lampen – Montage auf Hutschiene nach DIN EN 60715 in Unterverteiler
- 
- Bei Anschluss induktiver oder elektronischer Trafos die Angaben des Trafoherstellers  $|i|$ über Lasten und Dimmprinzip beachten.
- $\lceil i \rceil$ HV-LED und Kompaktleuchtstofflampen erzeugen hohe impulsförmige Ströme, wenn sie im Phasenanschnitt betrieben werden.
- Die Dimmer unseres Hauses berücksichtigen die unterschiedlichen elektronischen Eigen- $|i|$ schaften der meisten im Markt befindlichen LED-Lampen. Es ist aber nicht auszuschließen, dass im Einzelfall nicht die gewünschten Ergebnisse erzielt werden.

Nur Dimmaktor 1fach:

– Drehzahlsteller zur Drehzahlregelung von Einphasen-Motoren wie z. B. Induktions-, Spaltpol- oder Universalmotoren

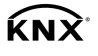

#### Produkteigenschaften

- Automatische oder manuelle Auswahl des zur Last passenden Dimmprinzips
- Leerlauf-, kurzschluss- und übertemperatursicher
- Meldung bei Kurzschluss
- Ausgänge manuell bedienbar
- Rückmeldung des Schaltzustandes und des Dimmwertes
- Parametrierbares Einschalt- und Dimmverhalten
- Zeitfunktionen: Ein-, Ausschaltverzögerung, Treppenlichtschalter mit Vorwarnfunktion
- Lichtszenenbetrieb
- Sperren einzelner Ausgänge per Hand oder Bus
- Statusanzeige der Ausgänge über LED
- Betriebsstundenzähler
- Netzausfall länger als ca. 5 Sekunden führt zum Ausschalten des Dimmaktors. Je nach Parametereinstellung wird die angeschlossene Last nach Netzwiederkehr neu eingemessen.
- Leistungserweiterung durch Leistungszusätze möglich.
- $\lceil \cdot \rceil$ Auslieferungszustand: Baustellenbetrieb, Bedienung der Ausgänge über Tastenfeld möglich.

Auslieferungszustand des Dimmaktors 1fach: Dimmbetrieb.

Flackern der angeschlossenen Leuchtmittel durch Unterschreiten der angegebenen Min- $\lceil i \rceil$ destlast oder durch Rundsteuerimpulse der Elektrizitätswerke möglich. Dies stellt keinen Mangel des Geräts dar.

Nur Dimmaktor 4fach:

– Erhöhung der Ausgangsleistung durch Parallelschalten mehrerer Ausgänge möglich

# 4 Bedienung

#### Bedienelemente

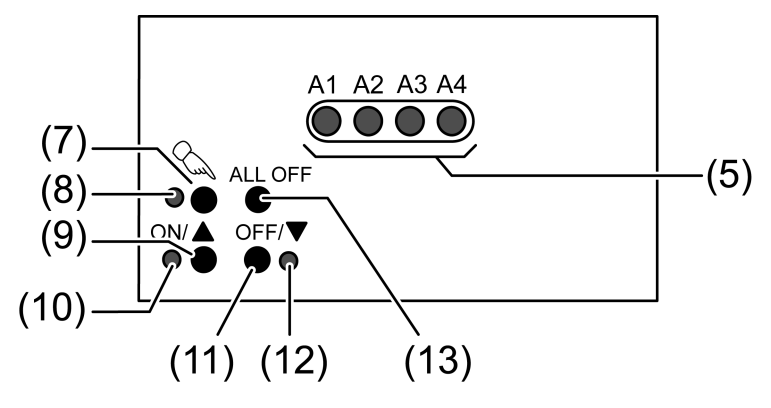

Bild 3: Bedienelemente

- (5) Status-LED Ausgänge
- (7) Taste  $\mathcal{C}_{\infty}$  Handbedienung
- (8) LED  $\&$  ein: permanenter Handbetrieb
- (9) Taste  $ON/\blacktriangle$ : Einschalten/Heller dimmen
- (10) LED  $ON/\triangle$  ein: gewählter Ausgang ein, 1...100%
- $(11)$  Taste OFF/ $\nabla$ : Ausschalten/Dunkler dimmen
- (12) LED OFF/ $\blacktriangledown$  ein: gewählter Ausgang aus
- (13) Taste ALL OFF: Alle Ausgänge ausschalten

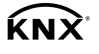

#### **Statusanzeige**

Die Status-LED A1... (5) zeigen die Zustände der Ausgänge an.

- Aus: Ausgang ausgeschaltet
- Ein: Ausgang eingeschaltet
- Blinkt langsam: Ausgang im Handbetrieb
- Blinkt schnell: Ausgang über permanenten Handbetrieb gesperrt

#### **Betriebsarten**

- Busbetrieb: Bedienung über Tastsensoren oder andere Busgeräte
- Kurzzeitiger Handbetrieb: Manuelle Bedienung vor Ort mit Tastenfeld, automatische Rückkehr in Busbetrieb
- Permanenter Handbetrieb: Ausschließlich manuelle Bedienung am Gerät
- Im Handbetrieb ist kein Busbetrieb möglich.  $\vert i \vert$
- $\overline{1}$ Bei Busausfall ist Handbetrieb möglich.
- $\overline{1}$ Nach Busausfall und -wiederkehr schaltet das Gerät in den Busbetrieb.
- $\lceil i \rceil$ Nach Netzausfall und -wiederkehr schaltet das Gerät in den Busbetrieb.
- $\lceil \cdot \rceil$ Der Handbetrieb ist im laufenden Betrieb über Bustelegramm sperrbar.

#### Kurzzeitigen Handbetrieb einschalten

Die Bedienung mit Tastenfeld ist programmiert und nicht gesperrt.

- **■** Taste  $\mathbb{Q}$  kurz betätigen. LED A1 blinkt, LED  $\&$  bleibt aus.
- $\lceil \cdot \rceil$ Nach 5 Sekunden ohne Tastenbetätigung kehrt der Aktor automatisch in den Busbetrieb zurück.

#### Kurzzeitigen Handbetrieb ausschalten

Das Gerät befindet sich im kurzzeitigen Handbetrieb.

- 5 Sekunden keine Betätigung.
	- oder -
- Taste  $\mathcal{C}_s$  so oft kurz betätigen, bis der Aktor den kurzzeitigen Handbetrieb verlässt. LED A1... blinken nicht mehr, sondern zeigen den Ausgangs-Status an.

#### Permanenten Handbetrieb einschalten

Die Bedienung mit Tastenfeld ist programmiert und nicht gesperrt.

Taste  $\mathcal{C}_{\mathbb{Q}}$  mindestens 5 Sekunden betätigen. LED  $\Diamond$  leuchtet, Status-LED A1 blinkt, permanenter Handbetrieb ist eingeschaltet.

#### Permanenten Handbetrieb ausschalten

Das Gerät befindet sich im permanenten Handbetrieb.

■ Taste  $\mathbb{Q}$  mindestens 5 Sekunden betätigen. LED  $\mathbb{Q}$  ist aus, Busbetrieb ist eingeschaltet.

#### Ausgänge bedienen

Das Gerät befindet sich im permanenten oder kurzzeitigen Handbetrieb.

Taste  $\mathcal{C}_k$  so oft kurz betätigen, bis der gewünschte Ausgang gewählt ist. LED des ausgewählten Ausgangs A1... blinkt.

LED ON/ $\blacktriangle$  und OFF/ $\nabla$  zeigen den Status an.

GIRA

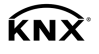

- Ausgang bedienen mit Taste ON/▲ oder Taste OFF/▼. Kurz: Ein- / Ausschalten. Lang: Heller / dunkler dimmen. Loslassen: Dimmen Stopp. LED ON/▲ und OFF/▼ zeigen den Status an.
- Kurzzeitiger Handbetrieb: Nach Durchlaufen aller Ausgänge verlässt das Gerät bei erneu- $\lceil i \rceil$ ter kurzer Betätigung den Handbetrieb.

#### Alle Ausgänge ausschalten

Das Gerät befindet sich im permanenten Handbetrieb.

Taste ALL OFF betätigen. Alle Ausgänge schalten aus.

#### Einzelne Ausgänge sperren

Das Gerät befindet sich im permanenten Handbetrieb.

- Taste  $\mathcal{L}$  so oft kurz betätigen, bis der gewünschte Ausgang gewählt ist. Status-LED des ausgewählten Ausgangs A1... blinkt.
- Tasten ON/▲ und OFF/▼ gleichzeitig mindestens 5 Sekunden betätigen. Ausgewählter Ausgang ist gesperrt.

Status-LED des gewählten Ausgangs A1... blinkt schnell.

- Busbetrieb aktivieren (siehe Kapitel Permanenten Handbetrieb ausschalten).
- $\lceil i \rceil$ Ein gesperrter Ausgang kann im Handbetrieb bedient werden.
- $\lceil \cdot \rceil$ Bei Auswahl eines gesperrten Ausgangs im Handbetrieb blinkt die jeweilige Status-LED in Abständen zweimal kurz.

#### Ausgänge entsperren

Das Gerät befindet sich im permanenten Handbetrieb.

- Taste  $\mathcal{C}_\mathbf{a}$  so oft kurz betätigen, bis der gewünschte Ausgang gewählt ist. Status-LED des ausgewählten Ausgangs A1... blinkt in zeitlichen Abständen zweimal kurz.
- **■** Tasten ON/ $\blacktriangle$  und OFF/ $\nabla$  gleichzeitig mindestens 5 Sekunden betätigen. Gewählter Ausgang ist freigegeben.

LED des gewählten Ausgangs blinkt langsam.

■ Busbetrieb aktivieren (siehe Kapitel Permanenten Handbetrieb ausschalten).

# 5 Information für Elektrofachkräfte

# 5.1 Montage und elektrischer Anschluss

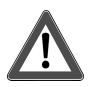

# **GEFAHR!**

Lebensgefahr durch elektrischen Schlag. Gerät freischalten. Spannungsführende Teile abdecken.

#### Gerät montieren

Temperaturbereich beachten. Für ausreichende Kühlung sorgen. Bei Betrieb mehrerer Dimmer oder Leistungsteile in einem Schaltschrank zwischen den Geräten einen Abstand von 18 mm, 1 TE, einhalten.

Gerät auf Hutschiene montieren. Ausgangsklemmen müssen oben liegen.

#### Lampenlasten anschließen

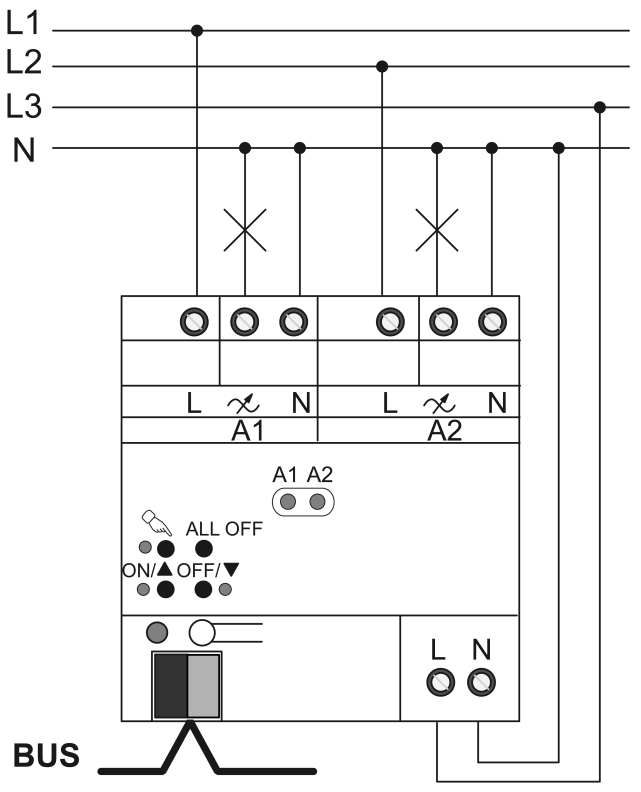

Bild 4: Dimmaktor – Anschlussbeispiel

Zulässige Gesamtlast einschließlich Trafoverlustleistung nicht überschreiten.

Induktive Trafos mit mindestens 85 % Nennlast betreiben.

Mischlasten mit induktiven Trafos: Ohmsche Last max. 50 %.

HV-LED- und Kompaktleuchtstofflampen: Am selben Ausgang nur Lampen eines Herstellers und gleichen Typs anschließen. An diesen Ausgang keine anderen Lasten anschließen.

- $\lceil \cdot \rceil$ Pro Leitungsschutzschalter 16 A maximal 600 W HV-LED- oder Kompaktleuchtstofflampen anschließen.
- Dimmprinzip im Auslieferungszustand: "Universal".  $|i|$ Bei manueller Einstellung des Dimmprinzips sicherstellen, dass Dimmprinzip und angeschlossene Last zueinander passen. Hinweise in Technischer Dokumentation beachten.
- Die Einstellungen "HV-LED-Phasenabschnitt" und "HV-LED-Phasenanschnitt" nur für HV- $\lceil \cdot \rceil$ LED- oder Kompaktleuchtstofflampen verwenden.

Der Netzanschluss (4) wird für den Baustellenbetrieb – Handbetrieb ohne angeschlossene Busspannung – benötigt.

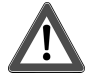

# **VORSICHT!**

Zerstörungsgefahr durch gemischte Lasten.

Dimmer und Last können zerstört werden.

Kapazitive Lasten, z. B. elektronische Trafos, und induktive Lasten, z. B. induktive Trafos, nicht gemeinsam an einen Dimmerausgang anschließen.

Induktive Trafos nicht gemeinsam mit HV-LED- oder Kompaktleuchtstofflampen an einen Dimmerausgang anschließen.

Gerät gemäß Anschlussbeispiel anschließen (Bild 4).

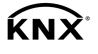

 $\lceil \cdot \rceil$ Leistungszusätze passend zum Dimmer und zur Last auswählen. Den Betrieb mit Universal-Leistungszusätzen im Gerät programmieren oder – bei Geräten bis Version V01 – die Maximalhelligkeit auf 90 % einstellen. Weitere Informationen siehe Anleitung des jeweiligen Leistungszusatzes.

#### Angeschlossene Lastart wechseln

Bei Änderung der angeschlossenen Last, z. B. Ersetzen einer angeschlossenen Leuchte. Der Dimmaktor misst sich nur nach Freischalten der Netzversorgung und der Last neu ein.

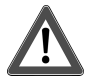

# **VORSICHT!**

Zerstörungsgefahr, wenn voreingestelltes Dimmprinzip und angeschlossene Last nicht zueinander passen.

Dimmer und Last können zerstört werden.

Vor Änderung des Dimmprinzips installierte Lastart beachten.

Vor Änderung der Lastart korrektes Dimmprinzip sicherstellen.

- Lastkreis freischalten.
- Netzversorgung freischalten.
- Geänderte Last anschließen.
- Dimmaktor auf die neue Lastart programmieren.

#### Lampenlasten bis 950 W anschließen

Nur bei Dimmaktor 4fach möglich: Mehrere Dimmausgänge können zum Dimmen größerer Lasten zusammengefasst werden.

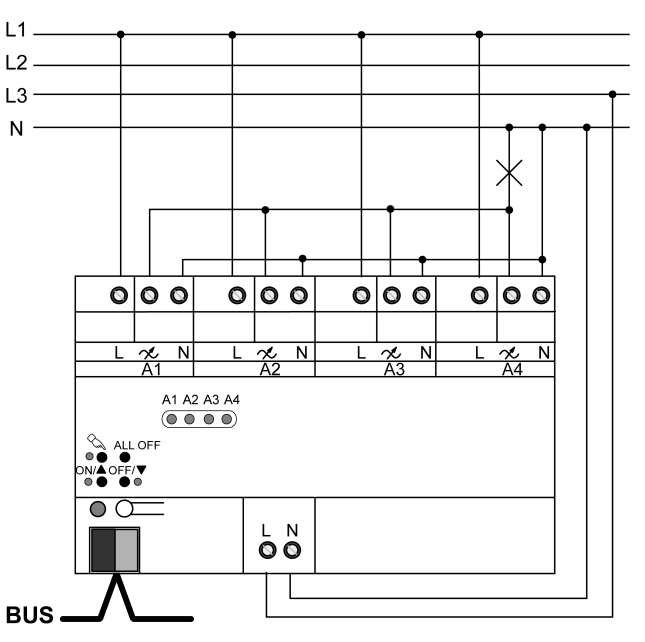

Bild 5: Parallelschalten von Dimmausgängen – Anschlussbeispiel

An parallelgeschaltete Dimmausgänge keine LED- oder Kompaktleuchtstofflampen anschließen.

Parallelgeschaltete Ausgänge jeweils nur bis 95 % auslasten.

Auslieferungszustand beachten. Vor Anschluss und Einschalten den Dimmaktor auf die  $\lceil \cdot \rceil$ geänderte Ausgangsbelegung programmieren.

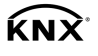

# **VORSICHT!**

Zerstörungsgefahr. Bei Anschluss parallelgeschalteter Ausgänge an unterschiedliche Außenleiter werden 400 V kurzgeschlossen.

Das Gerät wird zerstört.

Parallelgeschaltete Ausgänge immer an gleichen Außenleiter anschließen.

- Gerät gemäß Anschlussbeispiel anschließen (Bild 5).
- $\lceil i \rceil$ Parallelgeschaltete Dimmausgänge nicht mit Leistungszusätzen erweitern.

#### Motoren anschließen

Nur bei Dimmaktor 1fach möglich: Verwendung als Drehzahlsteller für Elektromotoren.

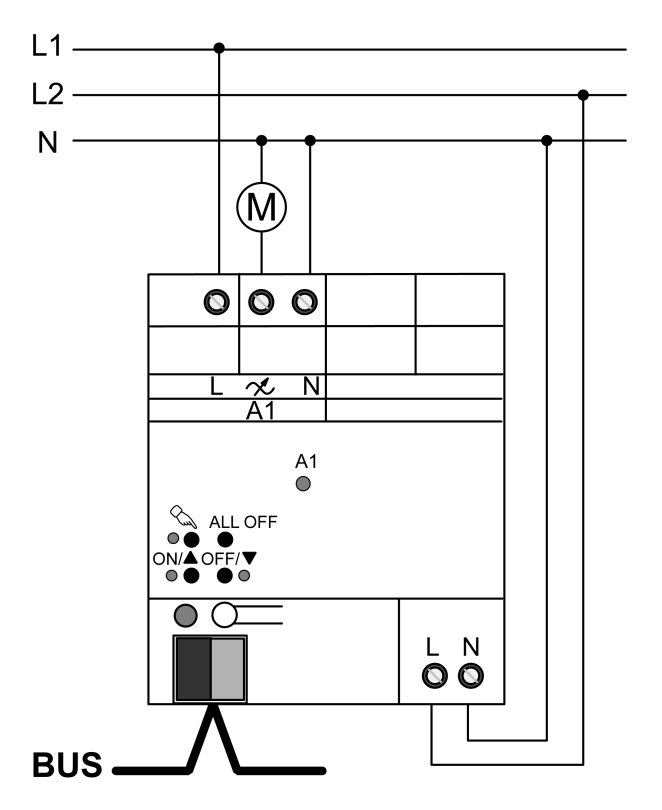

Bild 6: Dimmaktor 1fach – Anschluss für Drehzahlstellerbetrieb

Auslieferungszustand beachten. Vor Anschluss und Einschalten den Dimmaktor für den Betrieb als Drehzahlsteller programmieren.

- Gerät gemäß Anschlussbeispiel anschließen (Bild 6).
- $\vert \mathbf{i} \vert$ Während der Inbetriebnahme muss die Minimaldrehzahl des angeschlossenen Motors ermittelt und der Aktor hierauf angepasst werden.

#### Abdeckkappe aufstecken

Um den Busanschluss vor gefährlichen Spannungen im Anschlussbereich zu schützen, muss eine Abdeckkappe aufgesteckt werden.

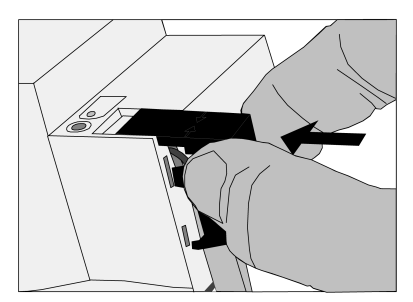

Bild 7: Abdeckkappe aufstecken

- Busleitung nach hinten führen.
- Abdeckkappe über die Busklemme stecken, bis sie einrastet (Bild 7).

#### Abdeckkappe entfernen

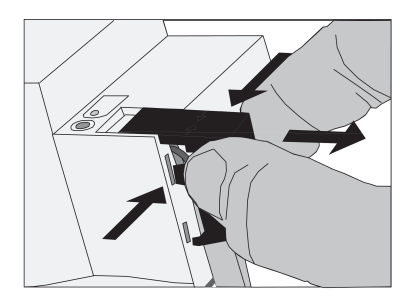

Bild 8: Abdeckkappe entfernen

Abdeckkappe seitlich drücken und abziehen (Bild 8).

# 5.2 Inbetriebnahme

Physikalische Adresse und Anwendungssoftware laden

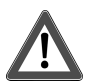

# **VORSICHT!**

Zerstörungsgefahr, wenn voreingestelltes Dimmprinzip und angeschlossene Last nicht zueinander passen.

Dimmaktor und Last können zerstört werden.

Vor Inbetriebnahme sicherstellen, dass Software-Einstellung zur Last passt.

- Busspannung einschalten.
- Programmier-Taste drücken.
- Physikalische Adresse in das Gerät laden.
- Anwendungssoftware laden.
- Netzspannung an den Ausgängen einschalten.
- Netzversorgung einschalten.

Das Gerät misst sich auf die Last ein und wählt das passende Dimmverfahren Phasenanoder Phasenabschnitt.

- Der Einmessvorgang macht sich bei ohmschen Lasten durch kurzes Flackern bemerkbar  $\boxed{\mathbf{i}}$ und dauert, je nach Netzverhältnis, zwischen 1 und 10 Sekunden.
- Während der Einmessphase empfangene Bedienungen werden nach Beendigung des  $\lceil \cdot \rceil$ Einmessvorgangs ausgeführt.
- $\vert \overline{\mathbf{i}} \vert$ Das Dimmverfahren kann auch mit der Parametrierung fest vorgegeben sein. In diesem Fall entfällt der Einmessvorgang.

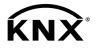

#### Anwendung Drehzahlsteller: Minimaldrehzahl einstellen

Nur für Dimmaktor 1fach.

Bei Einsatz als Drehzahlsteller muss das Gerät an die Minimaldrehzahl des angeschlossenen Motors angepasst werden.

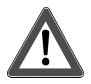

# **VORSICHT!**

#### Angeschlossene Motoren dürfen nicht stehen bleiben.

#### Zerstörungsgefahr für Motor und Stellgerät.

Minimaldrehzahl so einstellen, dass bei minimaler Einstellung der Motor nicht zum Stillstand kommt.

Physikalische Adresse und Anwendungssoftware sind in das Gerät geladen. Das Gerät ist als Drehzahlsteller programmiert.

- Den angeschlossenen Motor mit der maximalen Last, die im Betrieb auftritt, belasten.
- Dimmaktor einschalten.

Der Dimmaktor schaltet den angeschlossenen Motor auf die Einschaltdrehzahl ein.

Nach Ablauf der eingestellten Verweildauer stellt der Dimmaktor die aktuell geforderte Drehzahl ein.

- Drehzahleinstellung langsam vermindern, z. B. mit Handbedienung, bis der angeschlossene Motor seine minimal zulässige Drehzahl erreicht hat. Dabei den Motornachlauf berücksichtigen.
- Die aktuelle Einstellung ermitteln, z. B. durch Auslesen des aktuellen Wertes des Kommunikationsobjekts "Rückmeldung Drehzahl".
- Den ermittelten Wert als Minimaldrehzahl in die Parametereinstellung eintragen.
- Geänderte Anwendungssoftware in das Gerät laden.
- $\overline{1}$ Die eingestellte Einschaltdrehzahl muss so lange aktiv bleiben, bis der angeschlossene Motor angelaufen ist und die Einschaltdrehzahl erreicht hat. Ggf. die Verweildauer anpassen und in das Gerät laden.
- Ausführliche Hinweise hierzu enthält die Technische Dokumentation.  $|i|$

# 6 Anhang

# 6.1 Technische Daten

#### Dimmaktor 1fach, Best.-Nr. [2171 00](http://b.gira.de/2171%2000.htm)

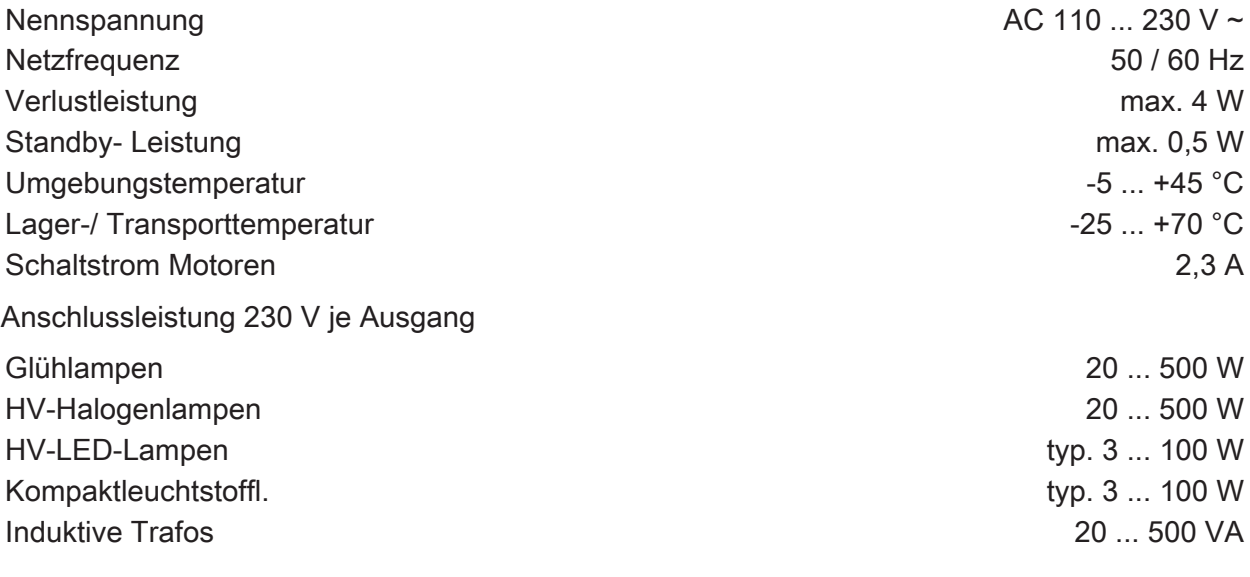

 $\widehat{KNX}$ 

Dimmaktor

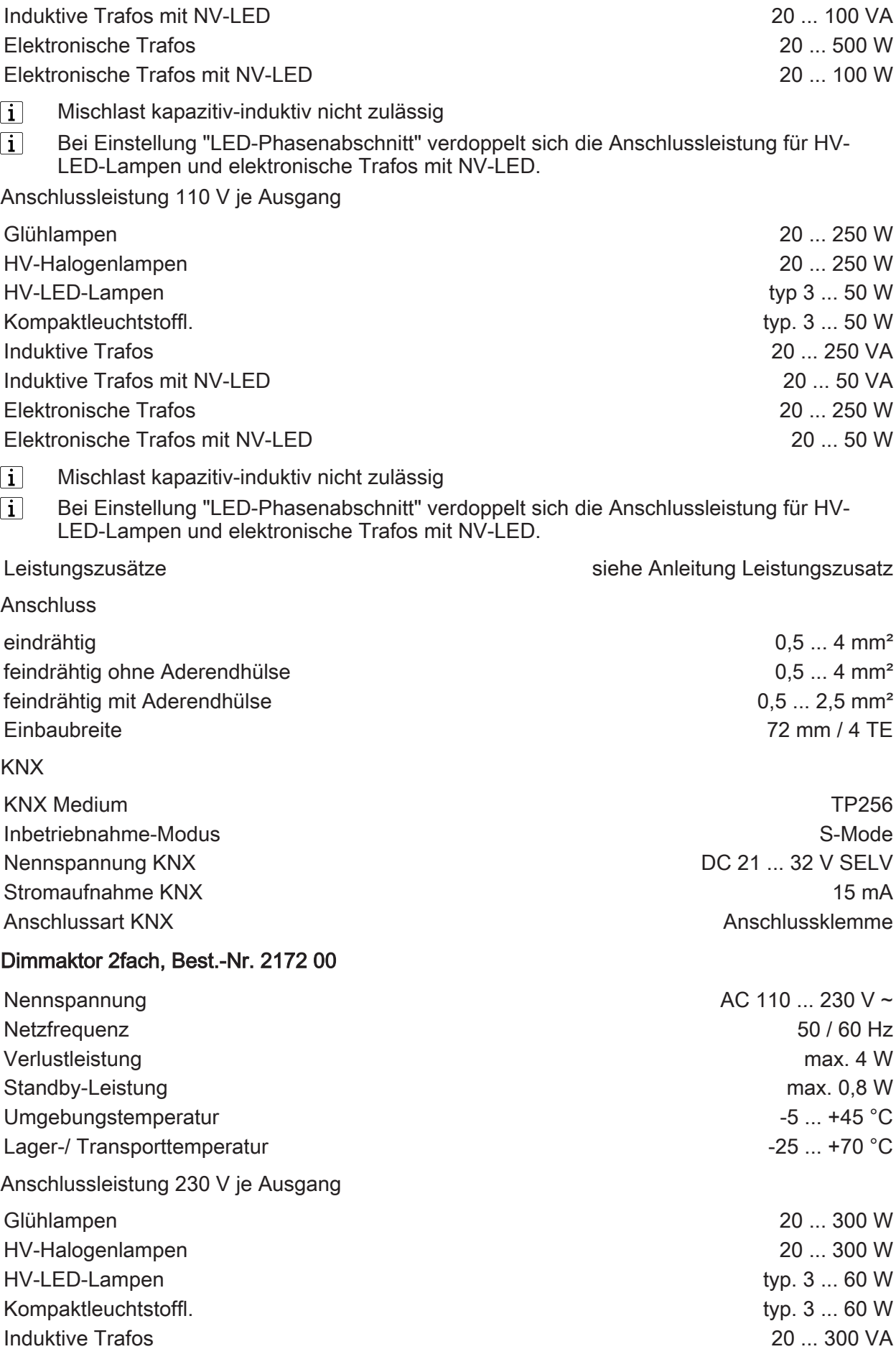

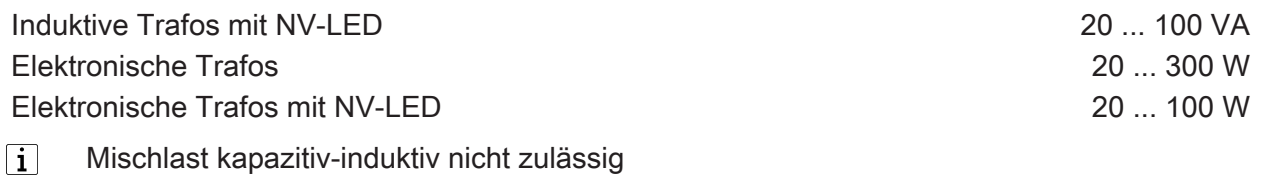

 $\vert \mathbf{i} \vert$ Bei Einstellung "LED-Phasenabschnitt" verdoppelt sich die Anschlussleistung für HV-LED-Lampen und elektronische Trafos mit NV-LED.

Gesamtanschlussleistung

bei 230 V max. 600 W/VA

Bei unsymmetrischer Belastung darf ein Ausgang mit max. 350 W/VA (230 V) belastet  $|i|$ werden, solange die zulässige Gesamtanschlussleistung nicht überschritten wird.

Anschlussleistung 110 V je Ausgang

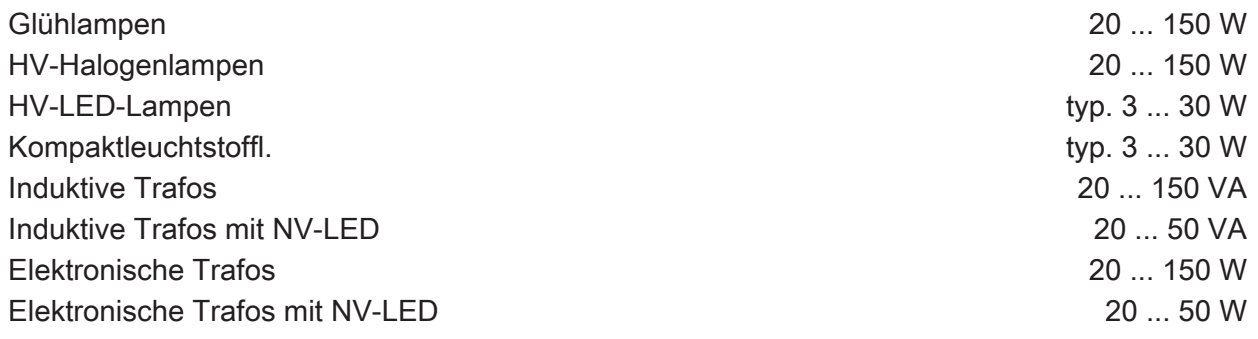

 $|i|$ Mischlast kapazitiv-induktiv nicht zulässig

 $\overline{1}$ Bei Einstellung "LED-Phasenabschnitt" verdoppelt sich die Anschlussleistung für HV-LED-Lampen und elektronische Trafos mit NV-LED.

Gesamtanschlussleistung

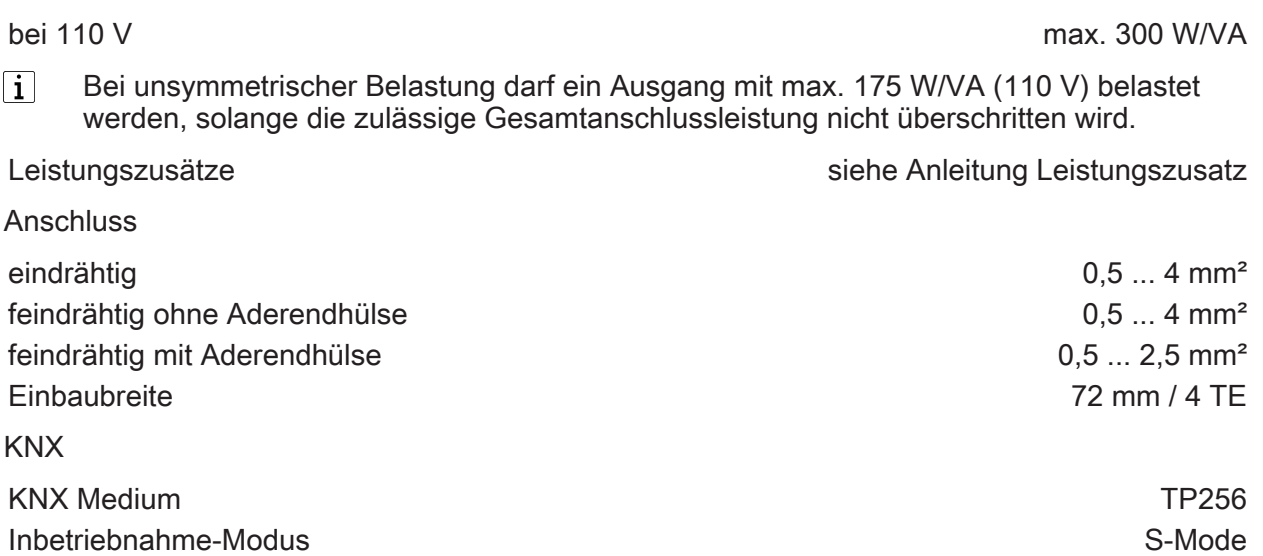

Nennspannung KNX DC 21 ... 32 V SELV Stromaufnahme KNX 15 mA Anschlussart KNX Anschlussklemme

#### Dimmaktor 4fach, Best.-Nr. [2174 00](http://b.gira.de/2174%2000.htm)

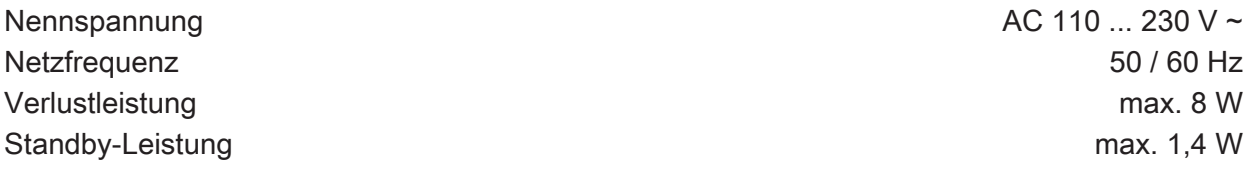

KNY

Dimmaktor

**GIRA** 

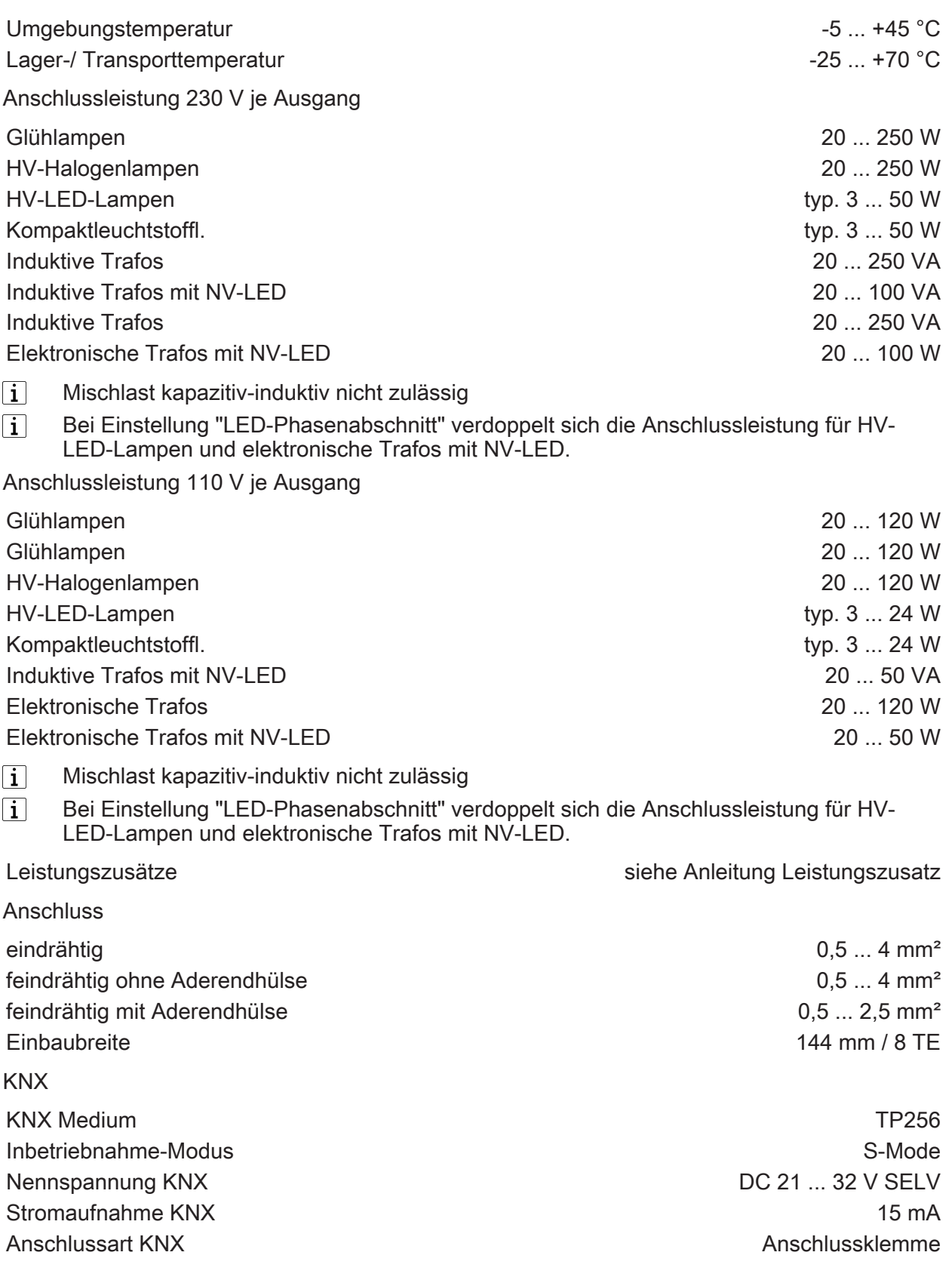

# 6.2 Hilfe im Problemfall

### Angeschlossene LED- oder Kompaktleuchtstofflampen schalten in niedrigster Dimmstellung aus oder flackern

Eingestellte Minimalhelligkeit ist zu niedrig. Minimalhelligkeit erhöhen.

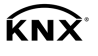

#### Angeschlossene LED- oder Kompaktleuchtstofflampen flackern

Ursache 1: Lampen sind nicht dimmbar.

Herstellerangaben prüfen.

Lampen gegen anderen Typ tauschen.

Ursache 2: Dimmprinzip und Lampen passen nicht optimal zusammen.

Bei HV-LED: Betrieb in anderem Dimmprinzip prüfen, dazu ggf. angeschlossene Last reduzieren.

Bei NV-LED: Lampenbetriebsgerät überprüfen; ggf. austauschen.

Bei Einstellung "Universal": Dimmprinzip manuell vorgeben.

#### Angeschlossene HV-LED- oder Kompaktleuchtstofflampen sind in niedrigster Dimmstellung zu hell; Dimmbereich ist zu klein

Ursache 1: Eingestellte Minimalhelligkeit ist zu hoch.

Minimalhelligkeit reduzieren.

Ursache 2: Dimmprinzip HV-LED-Phasenabschnitt passt nicht optimal zu angeschlossenen Lampen.

Betrieb in Einstellung "HV-LED-Phasenanschnitt" prüfen, dazu ggf. angeschlossene Last reduzieren.

Lampen gegen anderen Typ tauschen.

#### Ausgang hat abgeschaltet

Ursache 1: Übertemperaturschutz hat ausgelöst.

Netzversorgung sowie alle Ausgänge vom Netz trennen, zugehörige Leitungsschutzschalter abschalten.

HV-LED-Phasenabschnitt: Angeschlossene Last reduzieren. Lampen gegen anderen Typ tauschen.

HV-LED-Phasenanschnitt: Angeschlossene Last reduzieren. Betrieb in Einstellung "HV-LED- Phasenabschnitt" prüfen. Lampen gegen anderen Typ tauschen.

Gerät mindestens 15 Minuten abkühlen lassen. Einbausituation prüfen, für Kühlung sorgen, z. B. Abstand zu umgebenden Geräten schaffen.

Ursache 2: Überspannungsschutz hat ausgelöst.

HV-LED-Phasenabschnitt: Betrieb in Einstellung "HV-LED-Phasenanschnitt" prüfen, dazu ggf. angeschlossene Last reduzieren.

Lampen gegen anderen Typ tauschen.

 $\vert \mathbf{i} \vert$ Das Ansprechen des Überspannungsschutzes kann durch Senden eines Kurzschluss-Telegramms gemeldet bzw. durch Abfrage des Kommunikationsobjektes "Kurzschluss" festgestellt werden.

Ursache 3: Kurzschluss im Ausgangskreis

Netzversorgung und betroffenen Ausgang vom Netz trennen.

Kurzschluss beseitigen.

Zuerst Ausgangsspannung und dann die Netzversorgung wieder einschalten. Betroffenen Ausgang aus- und wieder einschalten.

- $\lceil \cdot \rceil$ Bei Kurzschluss schaltet der betroffene Ausgang ab. Automatischer Wiederanlauf bei Kurzschlussbeseitigung innerhalb von 100 ms (induktive Last) bzw. 7 Sekunden (kapazitive oder ohmsche Last). Danach bleibende Ausschaltung.
- Bei Kurzschluss während des Einmessvorgangs misst sich die Last nach Kurzschlussbe- $\mathbf{ii}$ seitigung neu ein.

Ursache 4: Lastausfall.

Last überprüfen, Leuchtmittel ersetzen. Bei induktiven Trafos Primärsicherung überprüfen und ggf. ersetzen.

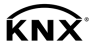

#### Handbedienung mit Tastenfeld nicht möglich

- Ursache 1: Handbedienung ist nicht programmiert. Handbedienung programmieren.
- Ursache 2: Handbedienung über Bus gesperrt. Handbedienung freigeben.

#### Ausgang lässt sich nicht bedienen

- Ursache 1: Handbedienung nicht programmiert. Gerät umprogrammieren.
- Ursache 2: Handbedienung über Bus gesperrt. Handbedienung freigeben.

#### Alle Ausgänge lassen sich nicht bedienen

- Ursache 1: Alle Ausgänge sind gesperrt. Sperrung aufheben.
- Ursache 2: Handbetrieb aktiv.

#### Handbetrieb deaktivieren (permanenten Handbetrieb ausschalten).

Ursache 3: Keine oder fehlerhafte Anwendungssoftware.

Programmierung überprüfen und korrigieren.

Ursache 4: Anwendungssoftware ist angehalten, Programmier-LED blinkt.

Gerät vom Bus und vom Netz trennen, nach 10 Sekunden wieder einschalten.

#### Alle Ausgänge aus und kein Einschalten möglich

Ursache 1: Busspannungsausfall.

Busspannung kontrollieren.

Ursache 2: Netzspannungsausfall.

Netzspannung an Ausgängen und Netzversorgung kontrollieren.

#### Leuchten flackern oder brummen, kein korrektes Dimmen möglich, Gerät brummt

Ursache: Falsches Dimmprinzip eingestellt.

Installations- oder Inbetriebnahmefehler. Gerät und Leuchte freischalten, Sicherungsautomat ausschalten.

Installation überprüfen und korrigieren.

Wenn falsches Dimmprinzip vorgewählt worden ist: Korrektes Dimmprinzip einstellen. Wenn Dimmaktor sich falsch einmisst, z. B. bei stark induktivem Netz oder langen Lastleitungen: Korrektes Dimmprinzip mit Inbetriebnahme vorwählen.

#### LED-Lampe leuchtet schwach bei ausgeschaltetem Dimmer

Ursache: LED-Lampe ist für diesen Dimmer nicht optimal geeignet.

Kompensationsmodul verwenden, siehe Zubehör.

LED-Lampe eines anderen Typs oder Herstellers verwenden.

#### Licht schaltet mit maximaler Helligkeit ein und dimmt anschließend auf den Zielwert.

Ursache: Gerät ist als Drehzahlsteller programmiert.

Gerät umprogrammieren.

#### Bei Nutzung als Drehzahlsteller: Motor läuft nicht an

Ursache: Gerät ist als Dimmer programmiert.

Gerät sofort ausschalten.

Gerät umprogrammieren.

#### Bei Nutzung als Drehzahlsteller: Motor bleibt bei niedriger Drehzahl stehen

Ursache: Eingestellte Grunddrehzahl zu niedrig.

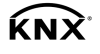

Inbetriebnahmefehler. Gerät ausschalten.

Gerät umprogrammieren. Grunddrehzahl neu einstellen (siehe Kapitel 5.2. Inbetriebnahme).

# 6.3 Zubehör

Kompensationsmodul LED Best.-Nr. [2375 00](http://b.gira.de/2375%2000.htm)

# 6.4 Gewährleistung

Die Gewährleistung erfolgt im Rahmen der gesetzlichen Bestimmungen über den Fachhandel. Bitte übergeben oder senden Sie fehlerhafte Geräte portofrei mit einer Fehlerbeschreibung an den für Sie zuständigen Verkäufer (Fachhandel/Installationsbetrieb/Elektrofachhandel). Diese leiten die Geräte an das Gira Service Center weiter.

**Gira** Giersiepen GmbH & Co. KG Elektro-Installations-Systeme

Industriegebiet Mermbach **Dahlienstraße** 42477 Radevormwald

Postfach 12 20 42461 Radevormwald

**Deutschland** 

Tel +49(0)21 95 - 602-0 Fax +49(0)21 95 - 602-191

www.gira.de info@gira.de